# **The AtlasScientific**

V 1.2 Revised 3/22

## EM-RTD™ 2 Wire – Embedded Temperature Circuit

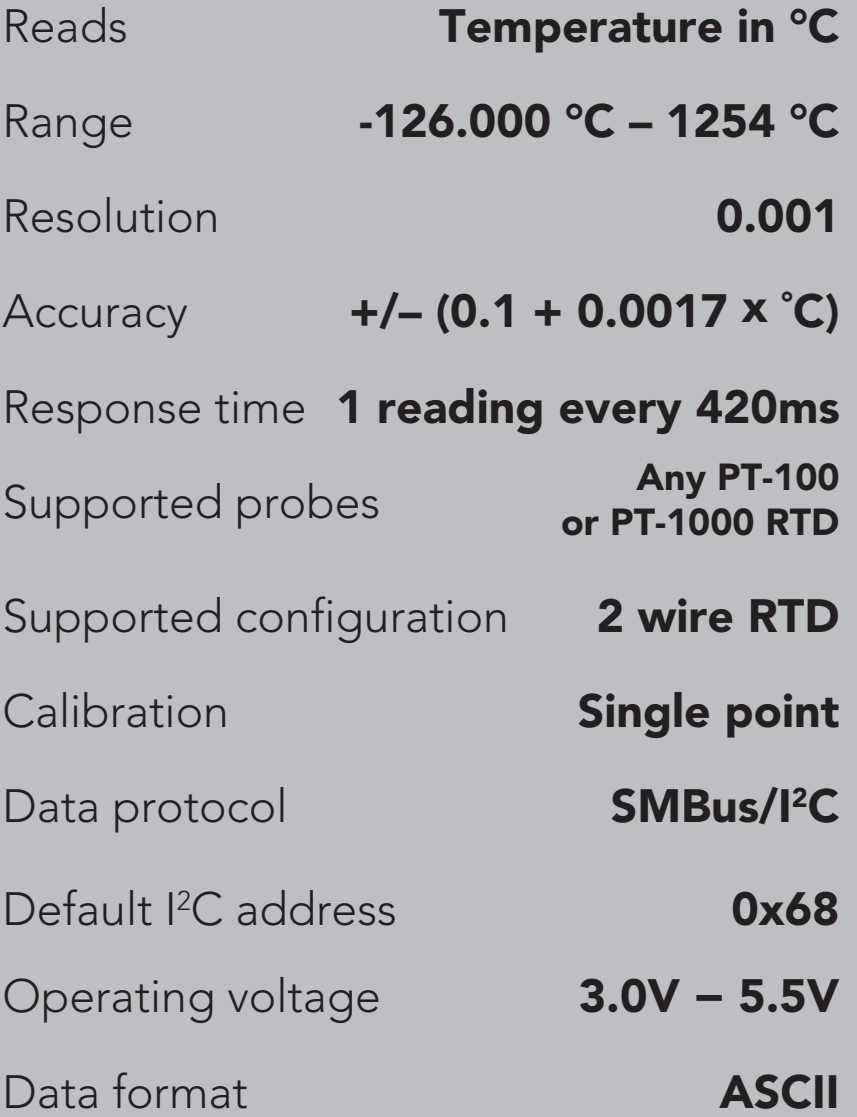

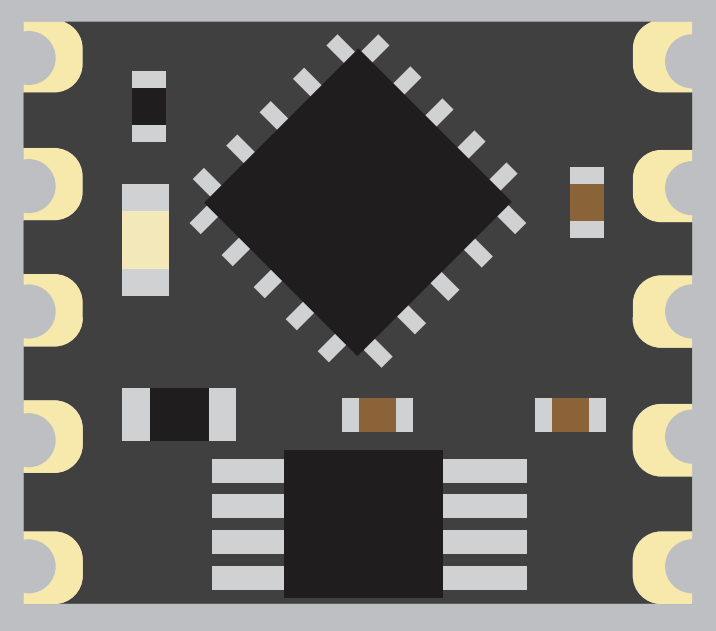

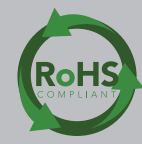

#### **SOLDERING THIS DEVICE VOIDS YOUR WARRANTY.**

eri<br>Kalendar

Before purchasing the RTD OEM™ read this data sheet in its entirety. This product is designed to be surface mounted to a PCB of your own design.

This device is designed for electrical engineers who are familiar with embedded systems design and programing. If you, or your engineering team are not familiar with embedded systems design and programing, Atlas Scientific does not recommend buying this product.

#### Get this device working in our OEM Development board first!

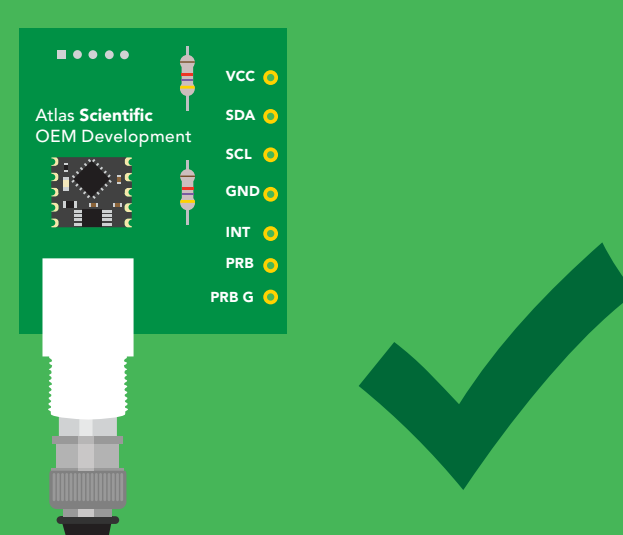

#### Do not solder wires to this device.

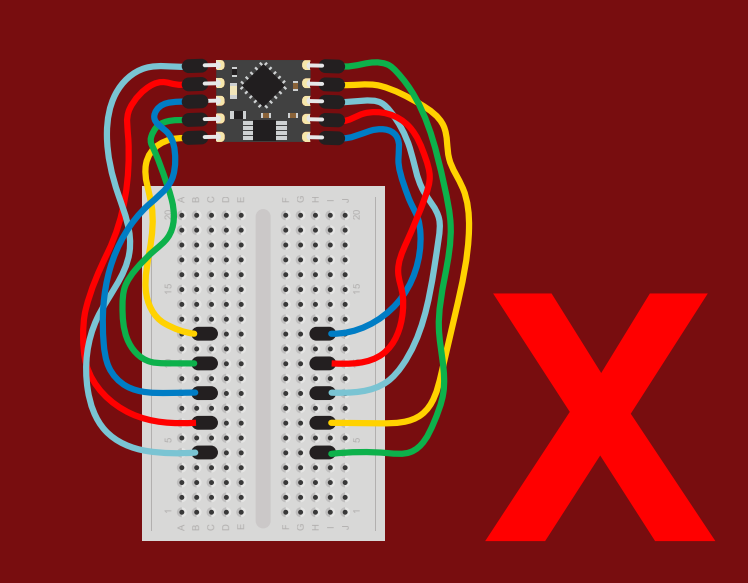

# Table of contents

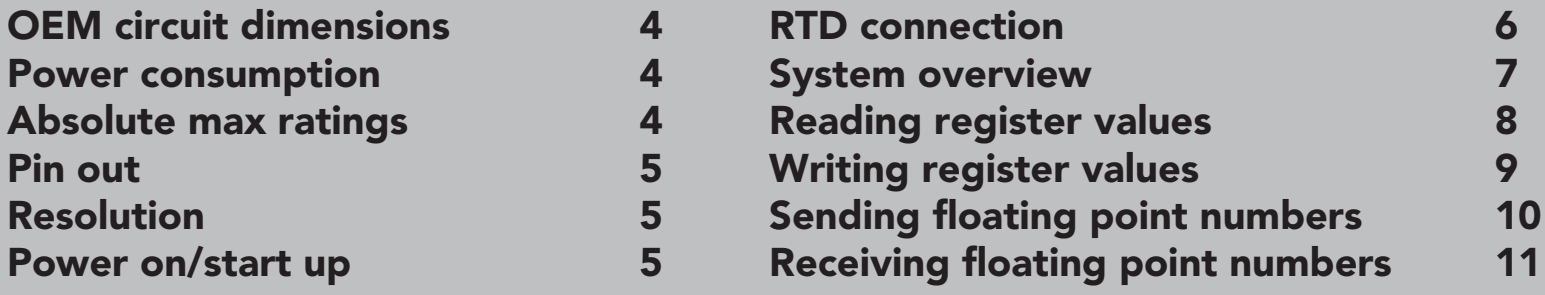

### REGISTERS

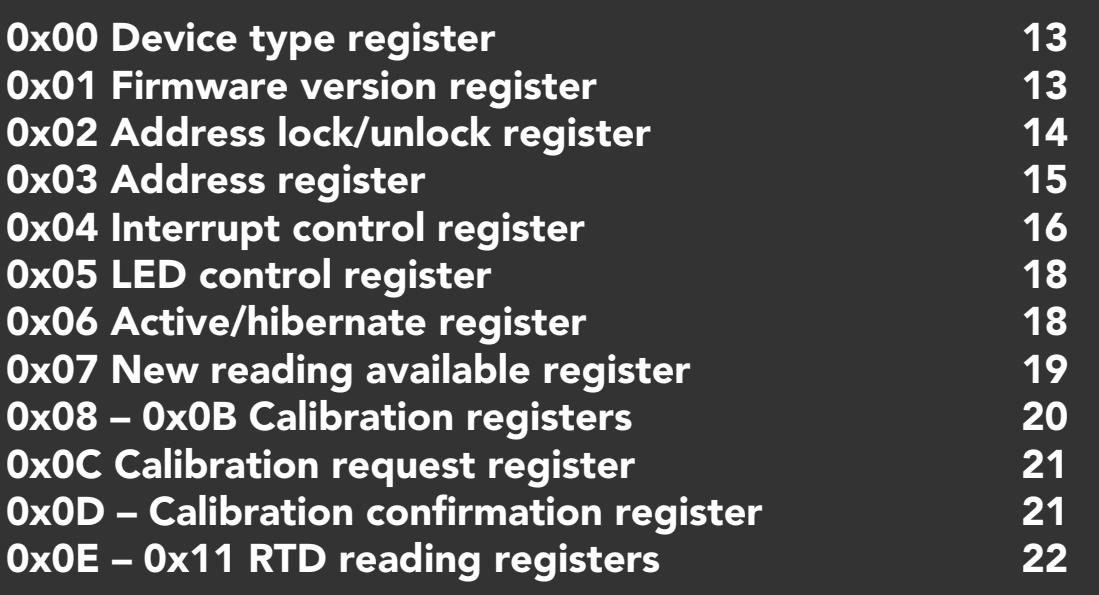

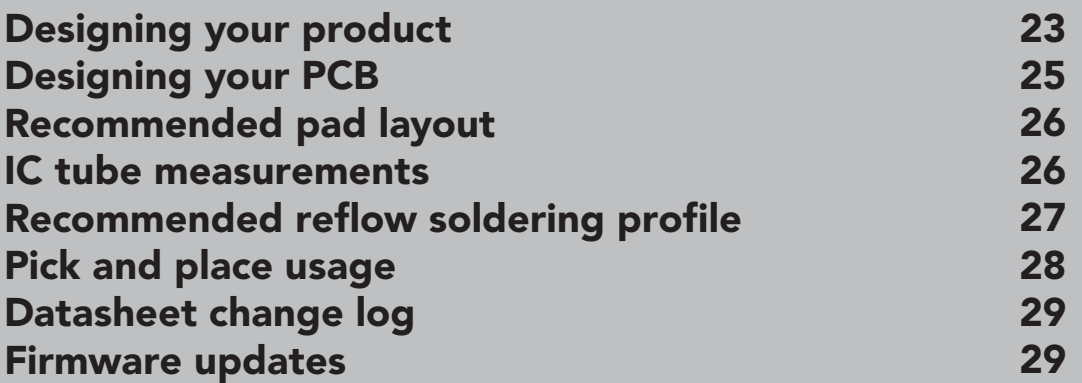

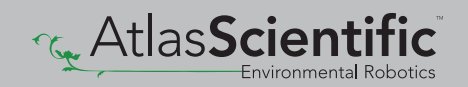

# <span id="page-3-0"></span>OEM circuit dimensions

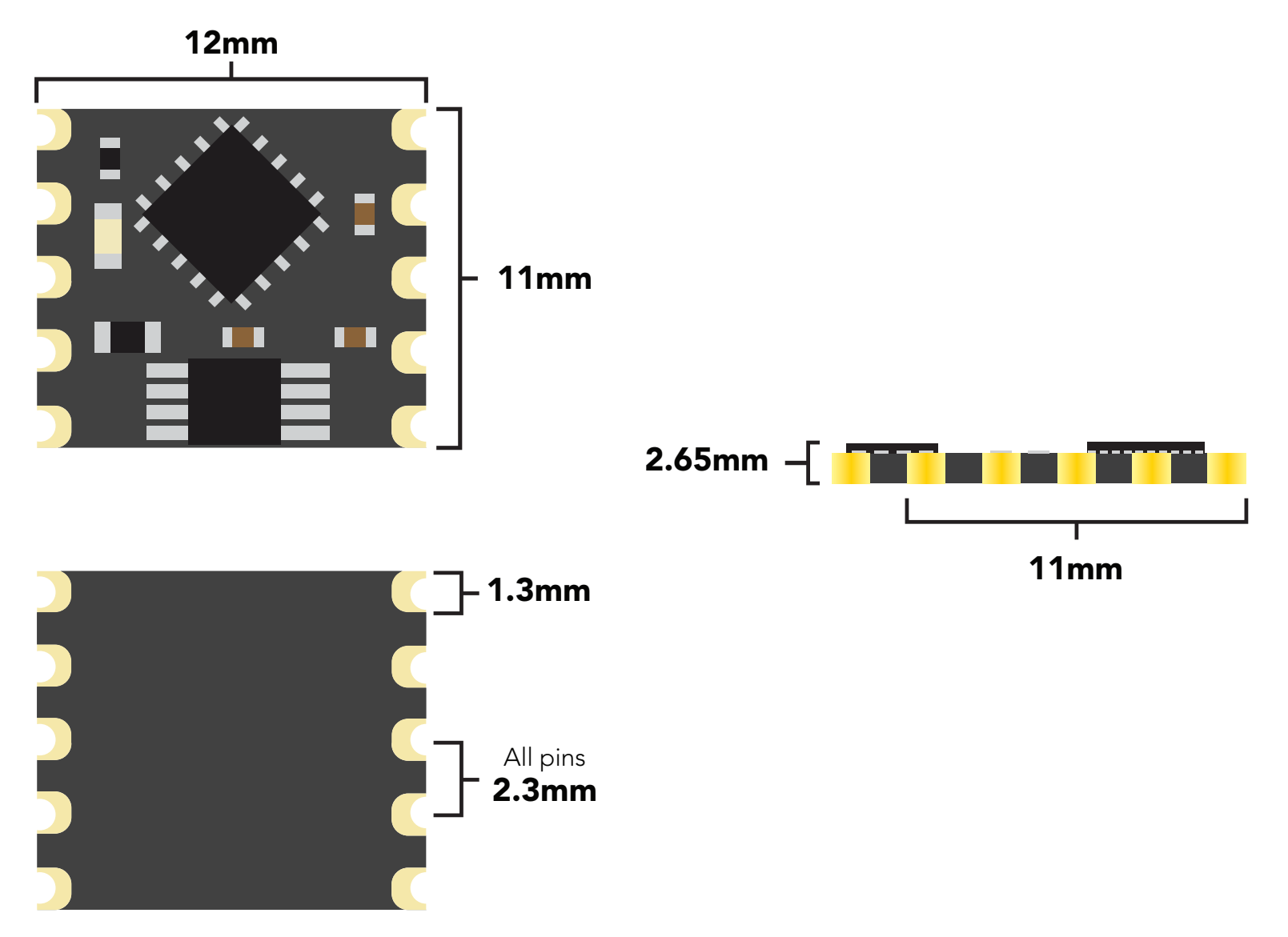

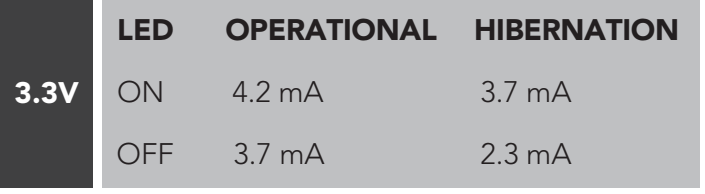

### Power consumption Absolute max ratings

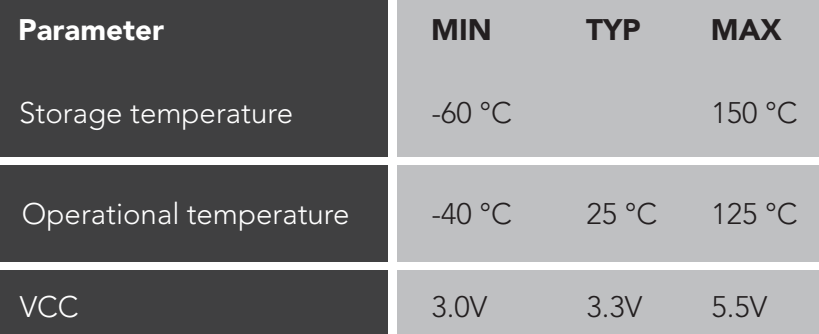

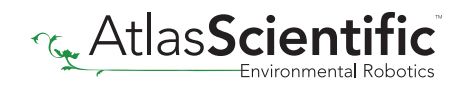

# <span id="page-4-0"></span>Pin out

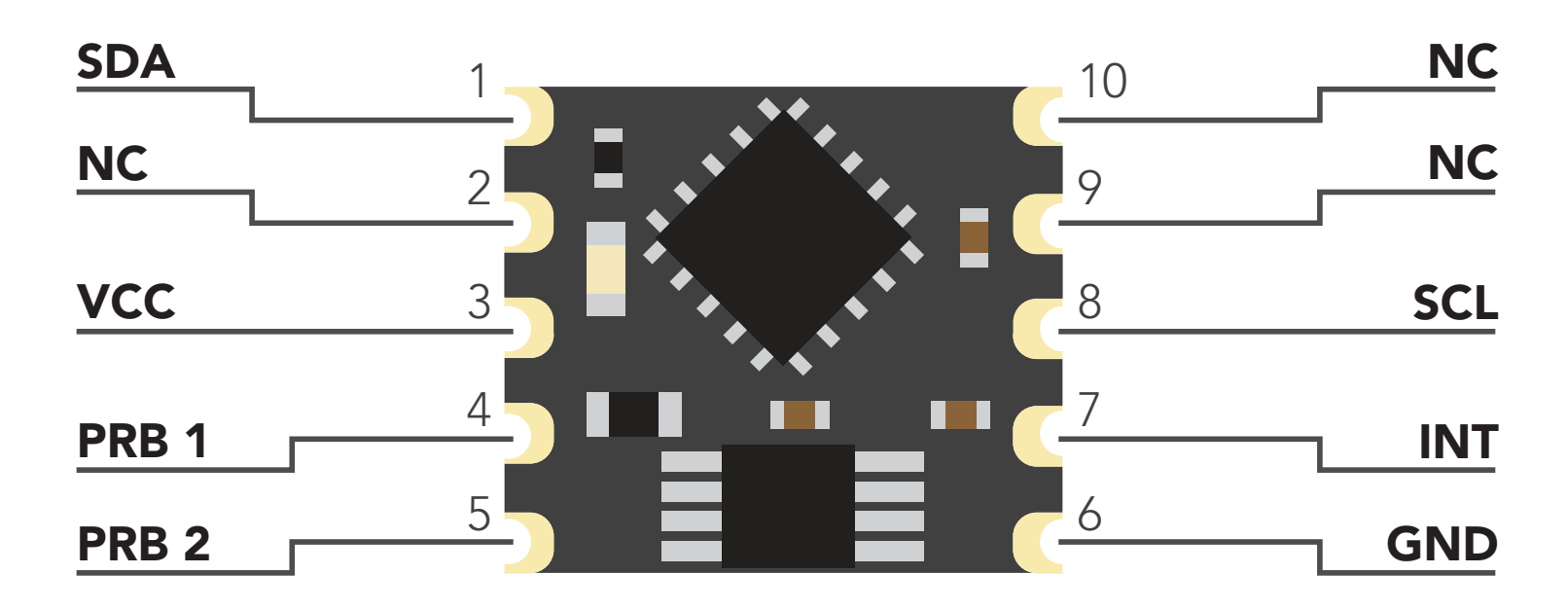

# Resolution

The resolution of a sensor is the smallest change it can detect in the quantity that it is measuring. The Atlas Scientific™ RTD OEM™ will always produce a reading with a resolution of three decimal places.

#### Example

100.123 ˚C -76.000 ˚C

## Power on/start up

Once the Atlas Scientific™ RTD OEM™ is powered on it will be ready to receive commands and take readings after 1 ms. Communication is done using the SMBus/I2 C protocol at speeds of 10 – 100 kHz.

#### Settings that are retained if power is cut

**Calibration** I 2 C address

#### Settings that are *NOT* retained if power is cut

Active/Hibernation mode LED control Interrupt control

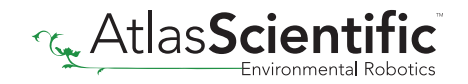

# <span id="page-5-0"></span>RTD connection

The Atlas Scientific™ RTD OEM™ will automatically detect if the attached probe is a *PT-100* or *PT-1000 probe*.

Keep in mind that PT-100 / PT-1000 probes have no polarity. It's not possible to connect the leads to the probe in reverse.

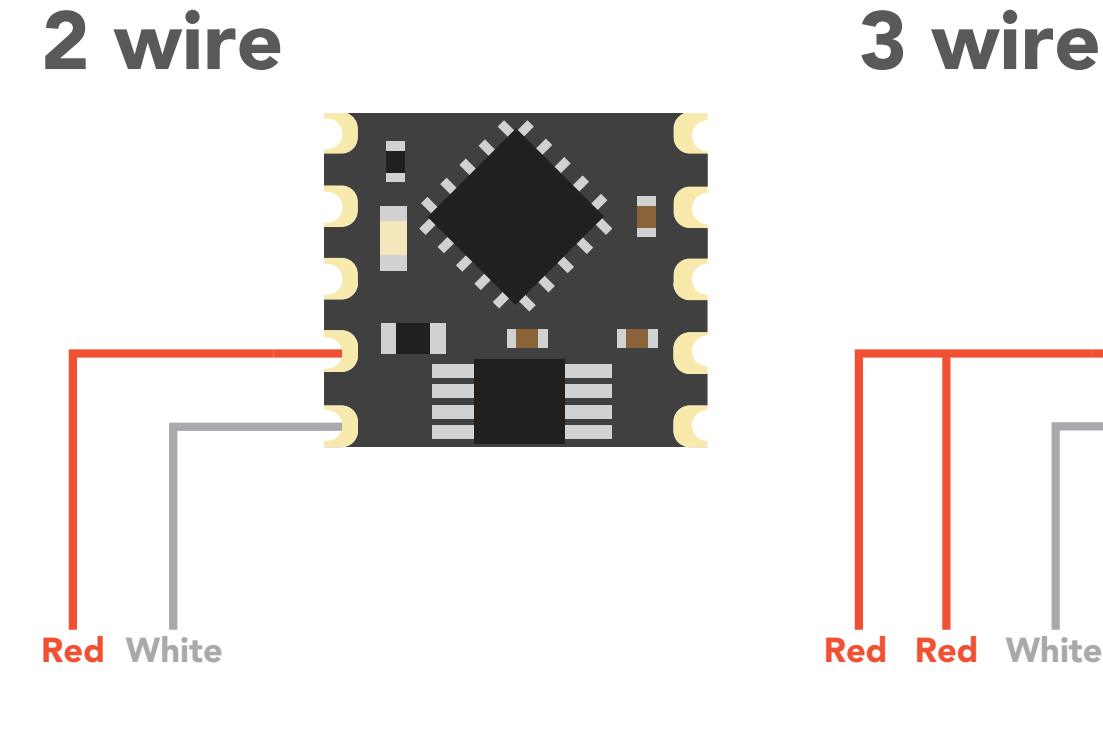

# 3 wire П Red Red

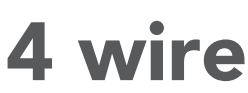

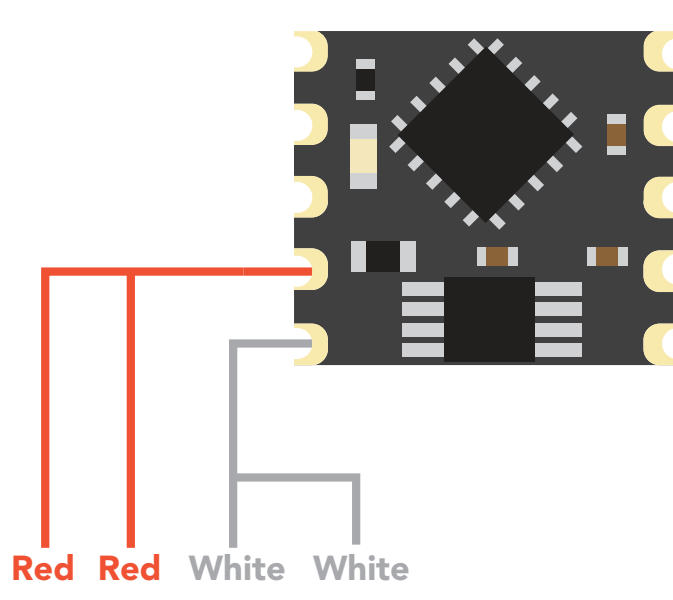

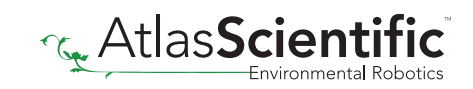

# <span id="page-6-0"></span>System overview

The Atlas Scientific™ RTD OEM™ Class Embedded Circuit is the core electronics needed to read temperature from any brand of PT-100 or PT-1000 RTD temperature probe. The RTD OEM™ is an SMBus/I<sup>2</sup>C slave device that communicates to a master device at a speed of 10-100 kHz. Read and write operations are done by accessing 18 different 8 bit registers.

### Accessible registers

#### Device information

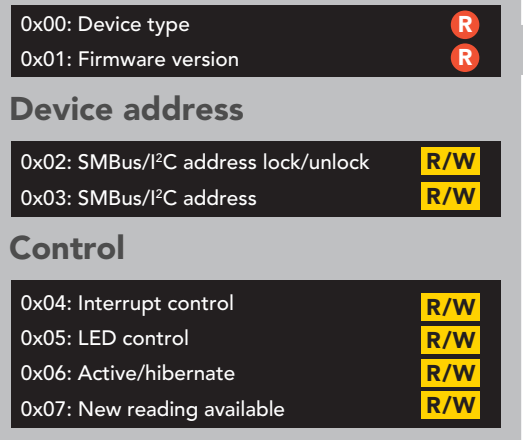

The default device address is **Ox68** This address can be changed.

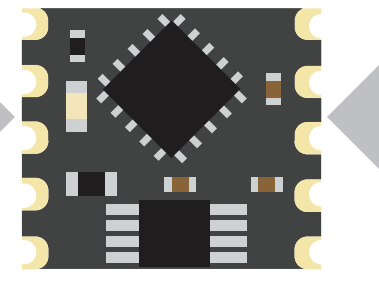

Read and write R/W **Read only <b>R** 

#### **Calibration**

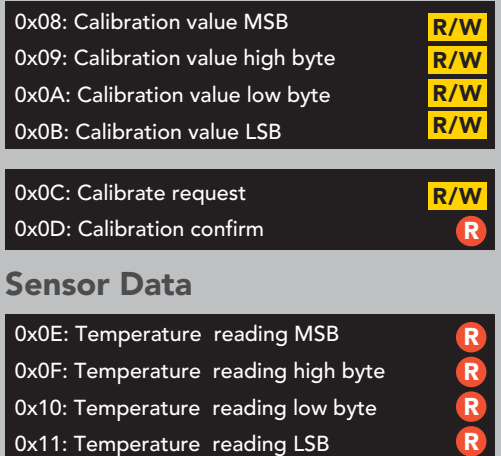

Each RTD reading takes 420ms

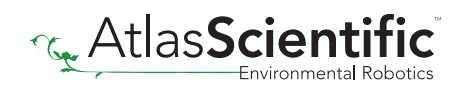

# <span id="page-7-0"></span>Reading register values

To read one or more registers, issue a write command and transmit the register address that should be read from, followed by a stop command. Then issue a read command; the data read will be the value that is stored in that register. Issuing another read command will automatically read the value in the next register. This can go on until all registers have been read. After reading the last register, additional read commands will return 0xFF. Issuing a stop command will terminate the read event.

The default device address is **0x68** This address can be changed.

#### Example

Start reading at register 0x04 and read 2 times.

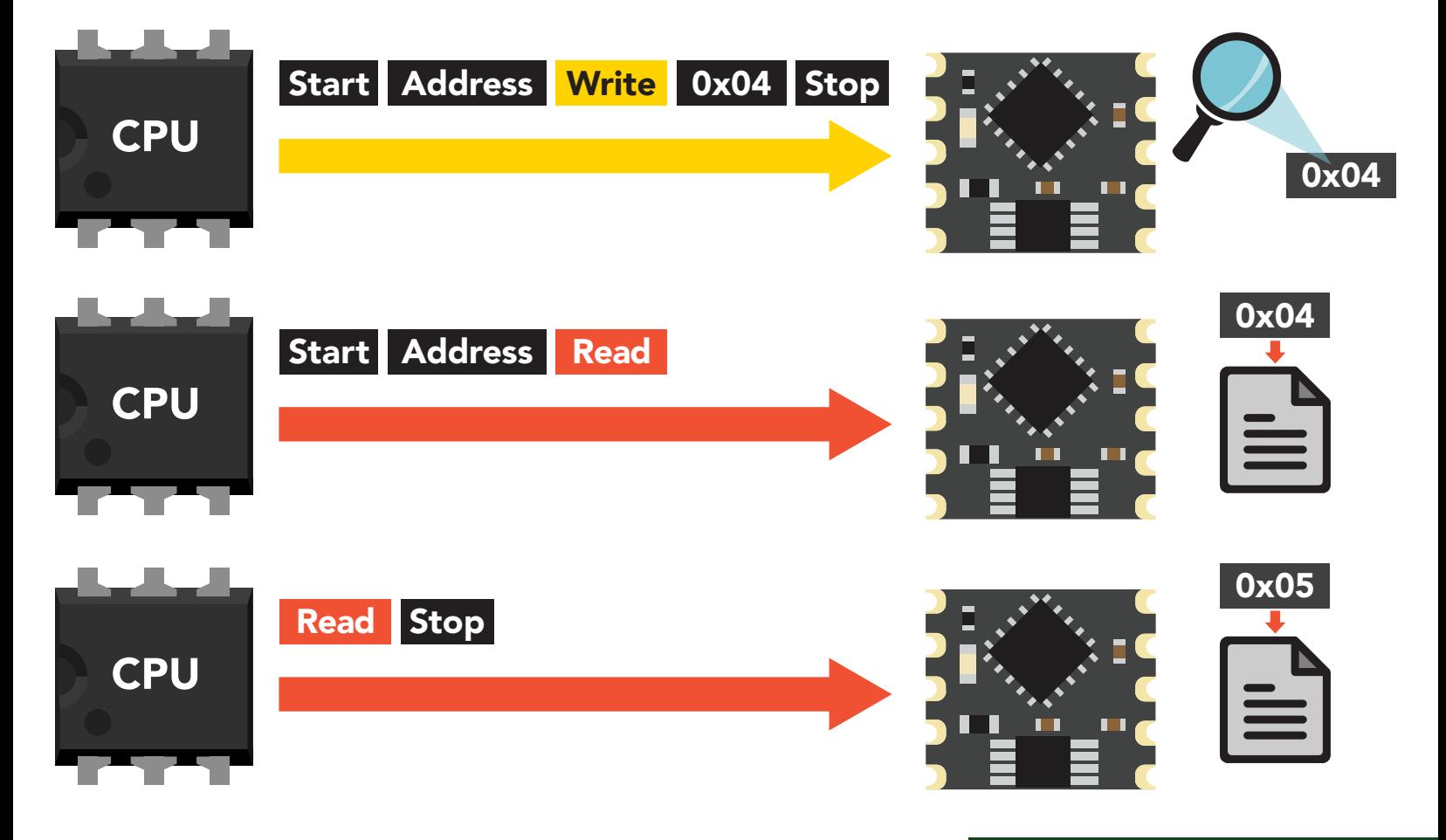

#### Example code reading two registers

**byte i2c\_device\_address=0x68; byte reg\_4, reg\_5;**

**Wire.beginTransmission(i2c\_device\_address); Wire.write(0x04); Wire.endTransmission();** 

**Wire.requestFrom(i2c\_device\_address,2); reg\_4=Wire.read(); reg\_5=Wire.read(); Wire.endTransmission();**

# <span id="page-8-0"></span>Writing register values

All registers can be read, but only registers marked read/write can be written to.

To write to one *(or more)* registers, issue a write command and transmit the register address that should be written to, followed by the data byte to be written. Issuing another write command will automatically write the value in the next register. This can go on until all registers have been written to. After writing to the last register, additional write commands will do nothing.

#### Example

Start writing at address 0x05 and write 2 values.

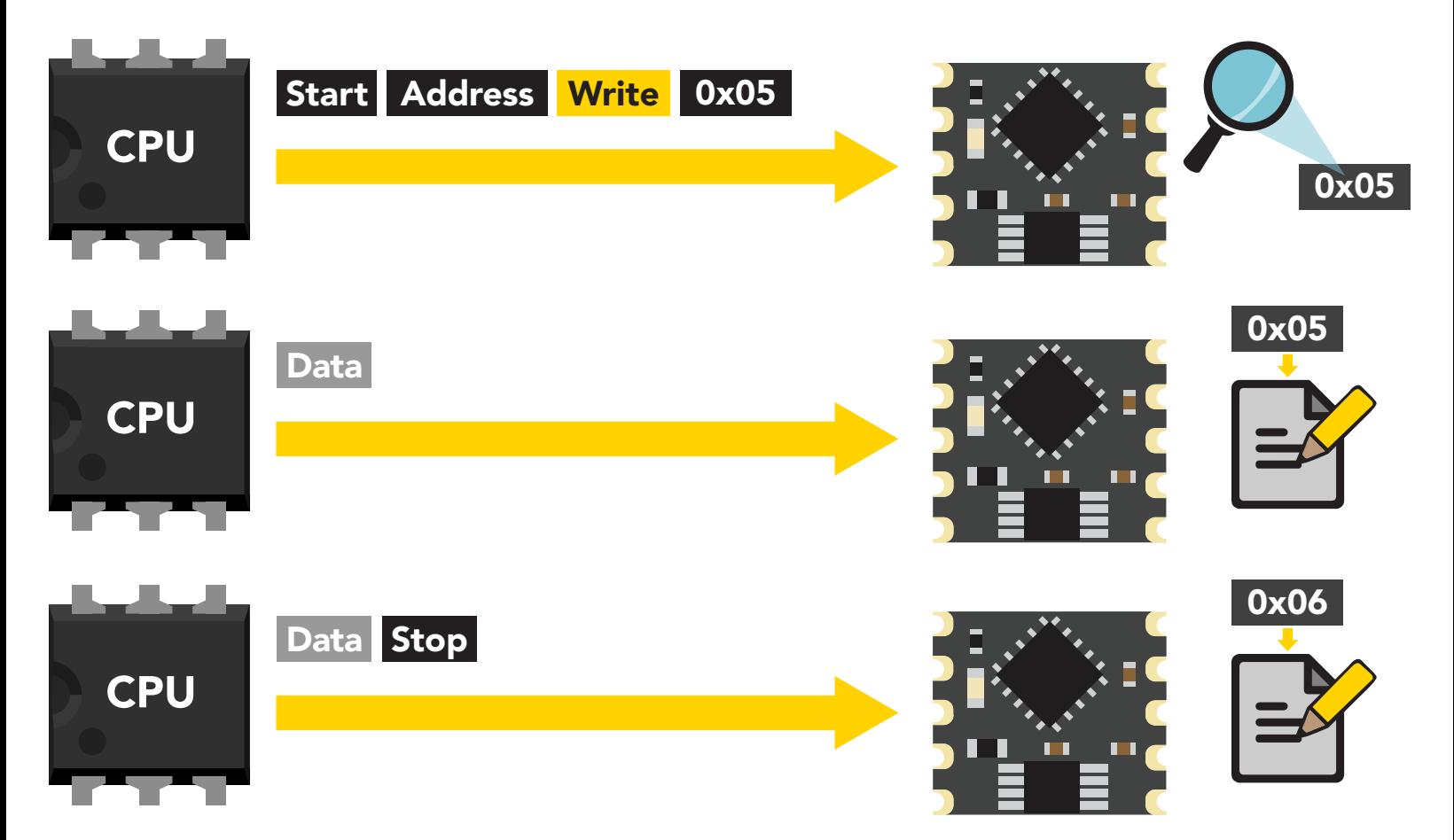

#### Example code writing the number 1 in register 0x05 – 0x06

**byte i2c\_device\_address=0x68; byte starting\_register=0x05 byte data=1;** 

**Wire.beginTransmission(i2c\_device\_address); Wire.write(starting\_register); Wire.write(data); Wire.write(data); Wire.endTransmission();** 

### <span id="page-9-0"></span>Sending floating point numbers

For ease of understanding we are calling fixed decimal numbers "floating point numbers." We are aware they are not technically floating point numbers.

It is not possible to send/receive a floating (fixed decimal) point number over the SMBus/ I 2 C data protocol. Therefore, a multiplier/divider is used to remove the decimal point. Do not transmit a floating point number without property formatting the number first.

When transmitting a floating point number to the calibration value registers, the number must first be multiplied by 1,000. This would have the effect of removing the floating point. Internally the RTD OEM™ will divide the number by 1,000; converting it back into a floating point number.

#### Example

Setting an RTD calibration value of: 100.123 ˚C  $100.123 \times 1,000 = 100,123$ Transmit the number 100,123 to the Calibration value registers.

Setting an RTD calibration value of: -76 ˚C  $-76 \times 1,000 = -76,000$ Transmit the number -76,000 to the Calibration value registers.

When reading back a value stored in the calibration value registers, the value must be divided by 1,000 to return it to its originally intended value.

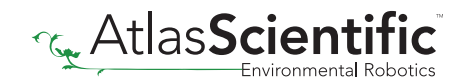

## <span id="page-10-0"></span>Receiving floating point numbers

After receiving a value from the temperature reading registers, the number must be divided by 1,000 to convert it back into a floating point number.

#### Example

Reading a temperature value of 34.786 Value received = 34,786  $34,786 / 1,000 = 34.786$ 

Reading an temperature value of -98.335 Value received = -98,335  $-98,335 / 1,000 = -98.335$ 

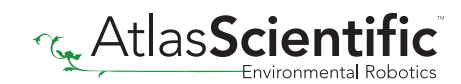

# Registers

# <span id="page-12-0"></span>Device information

R R

0x00: Device type 0x01: Firmware version

#### 0x00 – Device type register R/W avaa Dovice  $\overline{\phantom{0}}$

1 unsigned byte Read only value  $= 5$  $5 = \text{RTD}$ 0x05: LED control

This register contains a number indicating what type of OEM device it is.  $\frac{1}{10}$ 

Read only R Read and write

### 0x01 – Firmware version register

1 unsigned byte Read only value  $= 2$ 2 = firmware version

This register contains a number indicating the firmware version of the OEM device.

#### **byte i2c\_device\_address=0x68; byte starting\_register=0x00 byte device\_type; byte version\_number; Wire.beginTransmission(i2c\_device\_address); Wire.write(staring\_register);**  Example code reading device type and device version registers

**Wire.requestFrom(i2c\_device\_address,(byte)2); device\_type = Wire.read(); version\_number = Wire.read();** 

**Wire.endTransmission();**

**Wire.endTransmission();** 

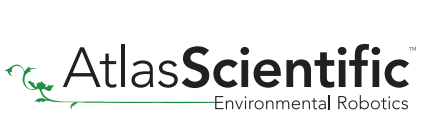

R/W 0x05 0x04 | 0x03

0x02

R

R 0x0A R 0x0B 0x0C

0x0D 0x0E 0x0F 0x10 0x11

R

0x06 0x07 0x08 0x09

 $\overline{\phantom{a}}$ 

#### <span id="page-13-0"></span>Changing <sup>2</sup>C address **PHIC**  $A$ *Meach* uur  $\bullet$   $\bullet$  Calibration value  $\bullet$  $\overline{\mathcal{L}}$ R R  $\blacksquare$  $\blacksquare$  . In Fig. 1.

```
0x02: SMBus/I2
C address lock/unlock
0x03: SMBus/I2
C address
```
### This is a 2 step procedure

To change the I<sup>2</sup>C address, an unlock command must first be issued. ro change the r

R/W R/W

Step 1 Issue unlock command

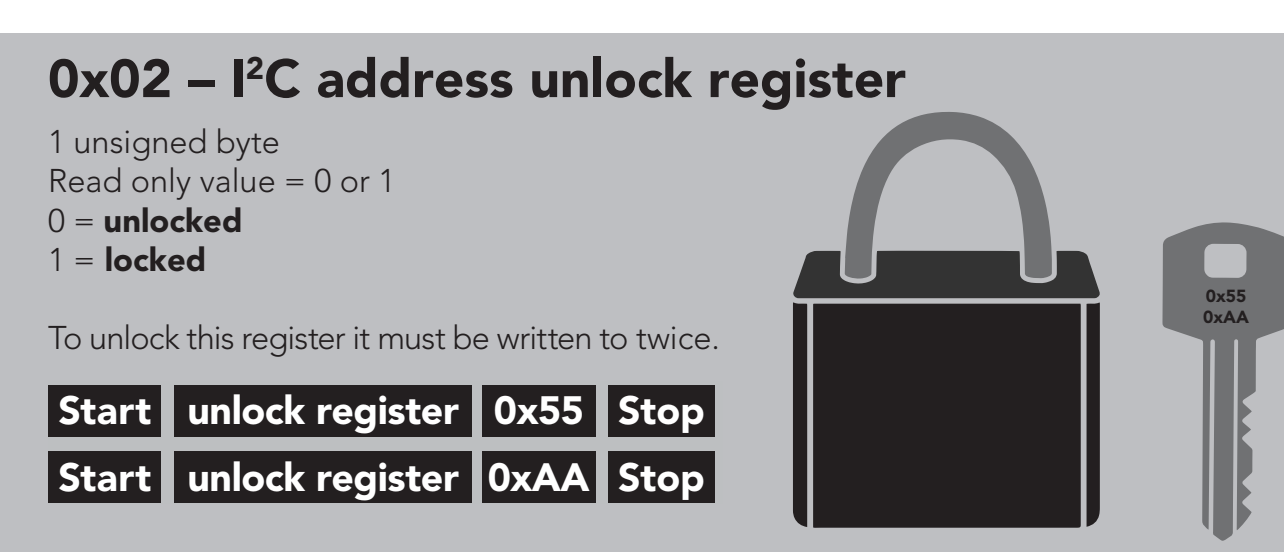

The two unlock commands must be sent back to back in immediate succession. No other write, or read event can occur. Once the register is unlocked it will equal 0x00 (unlocked).

#### To lock the register

Write any value to the register other than 0x55; or, change the address in the Device Address Register.

#### Example code address unlock

**byte i2c\_device\_address=0x68; byte unlock\_register=0x02;** 

**Wire.beginTransmission(bus\_address); Wire.write(unlock\_register); Wire.write(0x55); Wire.endTransmission();** 

**Wire.beginTransmission(bus\_address); Wire.write(unlock\_register); Wire.write(0xAA); Wire.endTransmission();** 

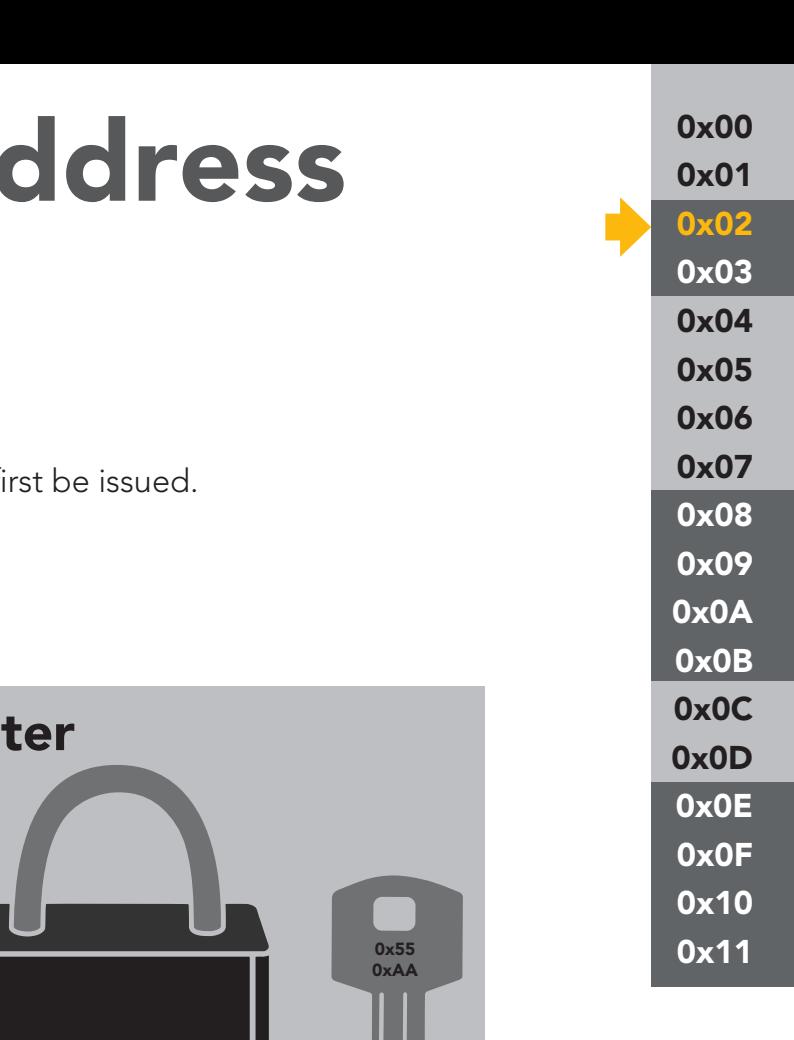

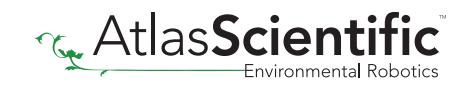

#### <span id="page-14-0"></span>Step 2 Change address

### 0x03 - I<sup>2</sup>C address register

1 unsigned byte Default value =  $0x68$ Address can be changed 0x01 - 0x7F (1-127)

#### Address changes outside of the possible range **0x01 - 0x7F (1-127)** will be ignored.

After a new address has been sent to the device the Address lock/unlock register will lock and the new address will take hold. It will no longer be possible to communicate with the device using the old address.

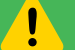

#### Settings to this register are retained if the power is cut.

#### Example code changing device address

**byte i2c\_device\_address=0x68; byte new\_i2c\_device\_address=0x60; byte address\_reg=0x03;**

**Wire.beginTransmission(bus\_address); Wire.write(address\_reg); Wire.write(new\_i2c\_device\_address); Wire.endTransmission();** 

0x00 0x01 0x02 0x03 0x04 0x05 0x06 0x07 0x08 0x09 0x0A 0x0B 0x0C 0x0D 0x0E 0x0F 0x10 0x11

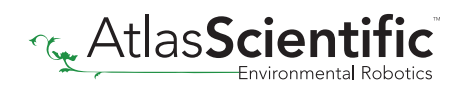

#### <span id="page-15-0"></span>Control registers R/W R/W  $\mathcal{C}$  and  $\mathcal{L}$  and  $\mathcal{C}$ 0x03: SMBus/I2 C address

R/W

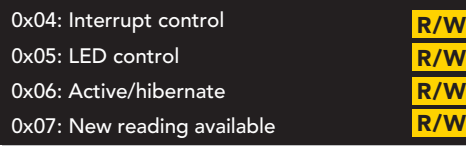

### 0x04 – Interrupt control register

1 unsigned byte Default value = 0 (disabled)

#### Command values

 $0 =$  disabled

 $\sqrt{1}$ 

2 = pin high on new reading (manually reset)

4 = pin low on new reading (manually reset)

8 = invert state on new reading (automatically reset)

The Interrupt control register adjusts the function of pin 9 (the interrupt output pin).

Settings to this register are **not** retained if the power is cut.

### Pin high on new reading

### Command value = 2

By setting the interrupt control register to 2 the pin will go to a low state (0 volts). Each time a new reading is available the INT pin (pin 9) will be set and output the same voltage that is on the VCC pin.

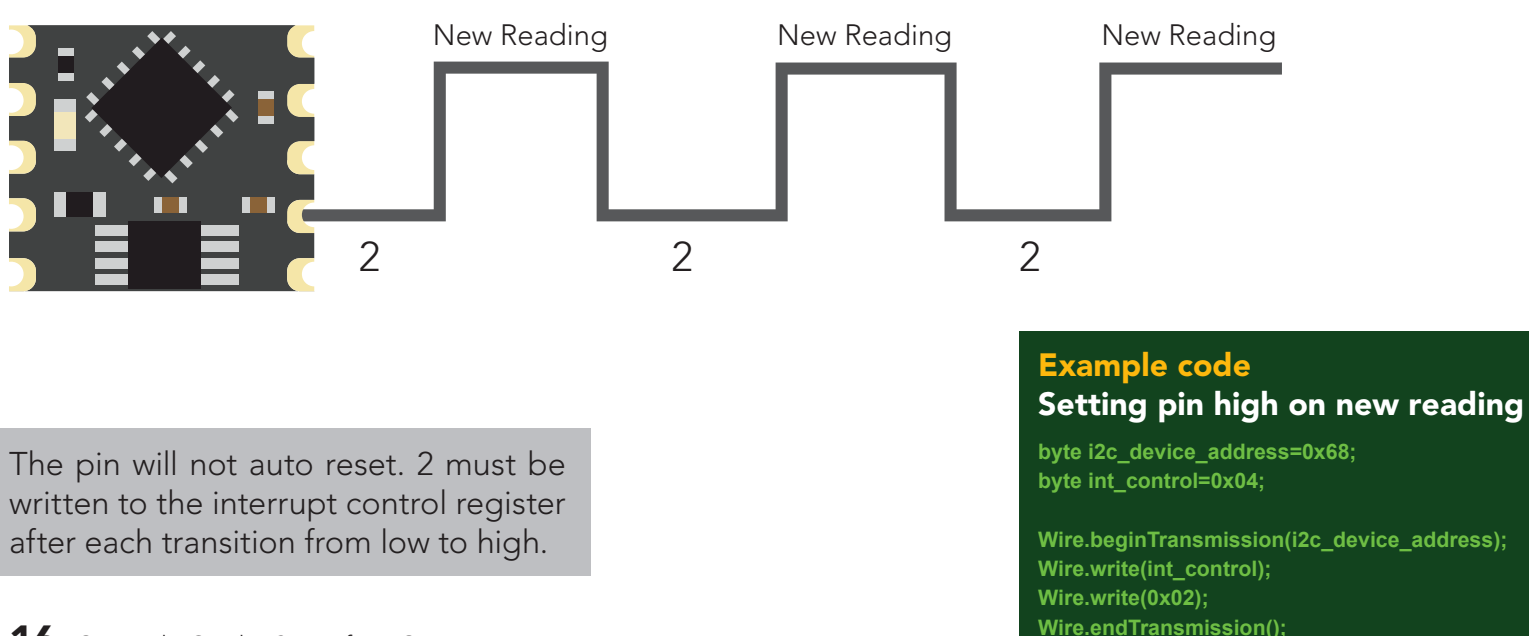

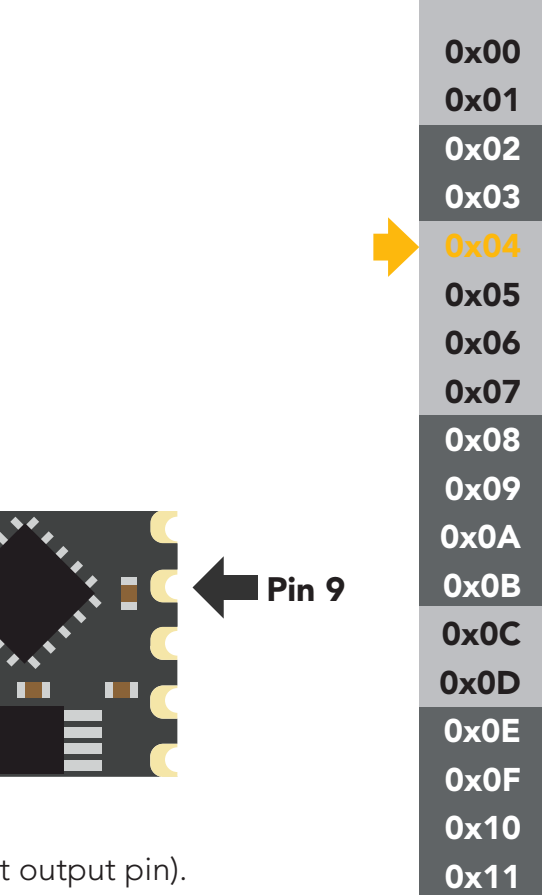

Pin 9

### Pin low on new reading

### **value**  $= 4$

By setting the interrupt control register to 4 the pin will go to a high state (VCC). Each time a new reading is available the INT pin (pin 9) will be reset and the pin will be at 0 volts.

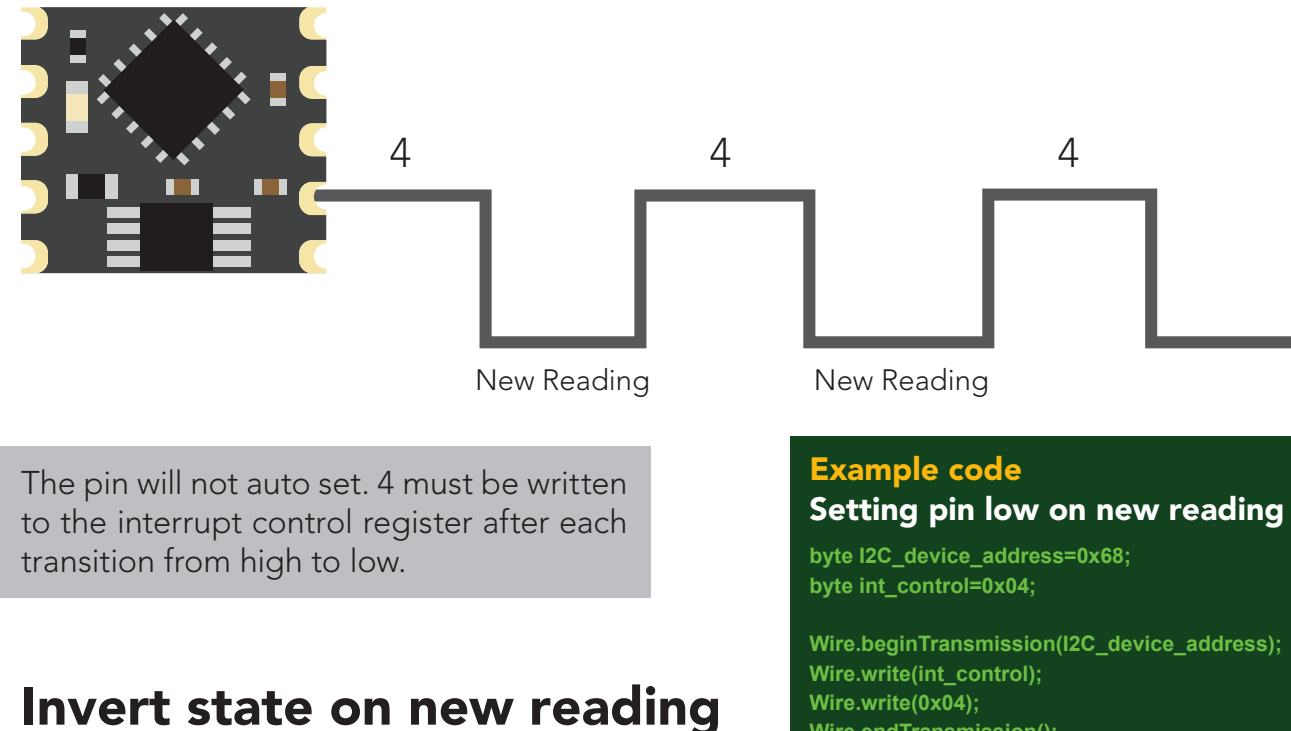

### $Command$  value  $= 8$

**Wire.endTransmission();**

0x00 0x01 0x02 0x03

0x05 0x06 0x07 0x08 0x09 0x0A 0x0B 0x0C 0x0D 0x0E 0x0F 0x10 0x11

By setting the interrupt control register to 8 the pin will remain in whatever state it is in. Each time a new reading is available the INT pin (pin 9) will invert its state.

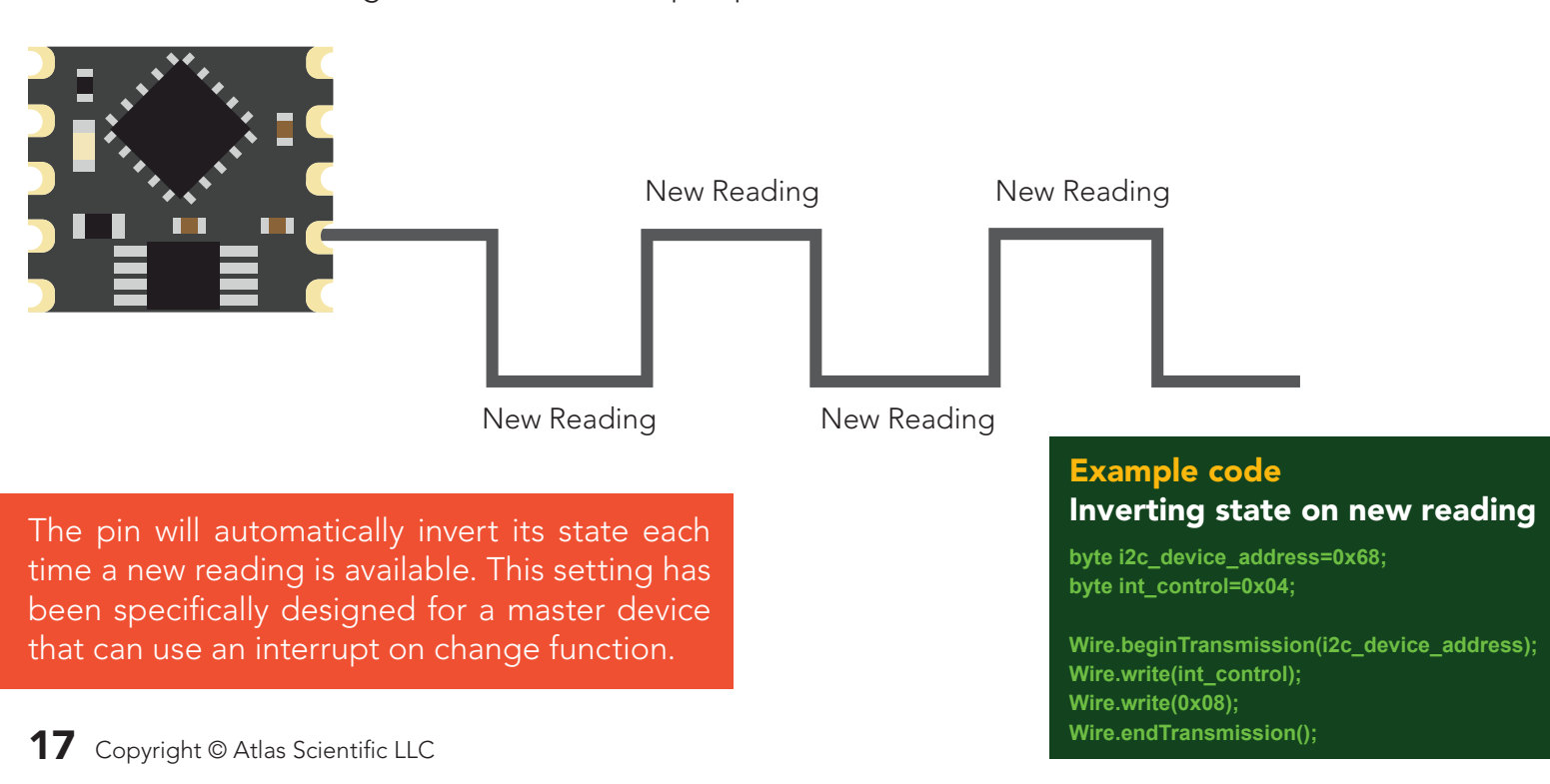

### <span id="page-17-0"></span>0x05 – LED control register

1 unsigned byte

#### Command values

1 = Blink each time a reading is taken  $0 = \bigcirc$ 

The LED control register adjusts the function of the on board LED. By default the LED is set to blink each time a reading is taken.

#### Example code Turning off LED

**byte i2c\_device\_address=0x68; byte led\_reg=0x05;** 

**Wire.beginTransmission(i2c\_device\_address); Wire.write(led\_reg); Wire.write(0x00); Wire.endTransmission();** 

Settings to this register are not retained if the power is cut.

### 0x06 – Active/hibernate register

1 unsigned byte

 $\mathbf{I}$ 

To wake the device Transmit a 0x01 to register 0x06

#### To hibernate the device

Transmit a 0x00 to register 0x06

This register is used to activate, or hibernate the sensing subsystem of the OEM device.

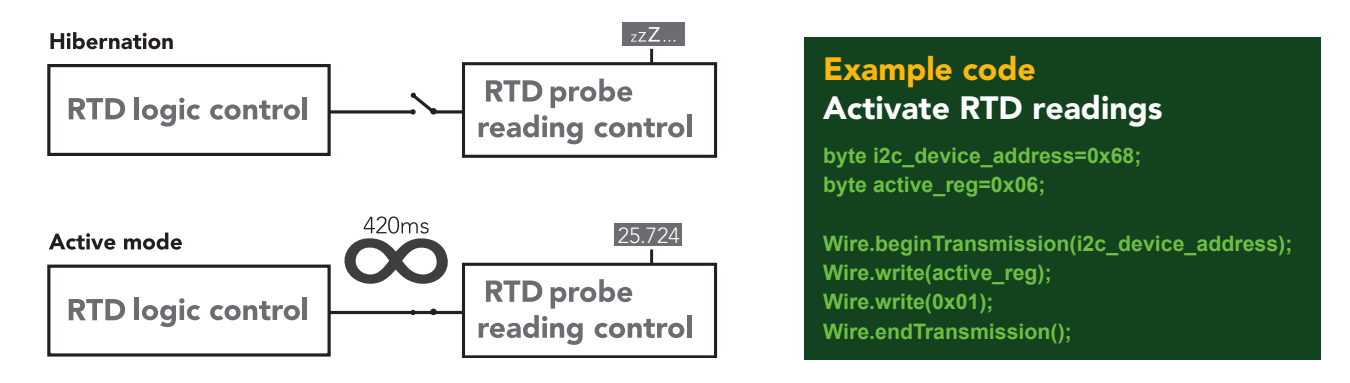

Once the device has been woken up it will continuously take readings every 420ms. Waking the device is the only way to take a reading. Hibernating the device is the only way to stop taking readings.

0x00 0x01 0x02 0x03 0x04 0x07 0x08 0x09 0x0A 0x0B 0x0C 0x0D 0x0E 0x0F 0x10 0x11

### <span id="page-18-0"></span>0x07 – New reading available register

1 unsigned byte Default value =  $0$  (no new reading) New reading available  $= 1$ 

#### Command values

 $0 =$  reset register

This register is for applications where the interrupt output pin cannot be used and continuously polling the device would be the preferred method of identifying when a new reading is available.

When the device is powered on, the New Reading Available Register will equal 0. Once the device is placed into active mode and a reading has been taken, the New Reading Available Register will move from 0 to 1.

This register will never automatically reset itself to 0. The master must reset the register back to 0 each time.

#### Example code Polling new reading available register

**byte i2c\_device\_address=0x68; byte new\_reading\_available=0; byte nra=0x07;**

**while(new\_reading\_available==0){ Wire.beginTransmission(i2c\_device\_address); Wire.write(nra); Wire.endTransmission();** 

**Wire.requestFrom(i2c\_device\_address,(byte)1); new\_reading\_available = Wire.read(); Wire.endTransmission(); delay(10);** 

**if(new\_reading\_available==1){ call read\_RTD(); Wire.beginTransmission(i2c\_device\_address); Wire.write(nra); Wire.write(0x00); Wire.endTransmission(); }** 

0x00 0x01 0x02 0x03 0x04 0x05 0x06 0x08 0x09 0x0A 0x0B 0x0C 0x0D 0x0E 0x0F 0x10 0x11

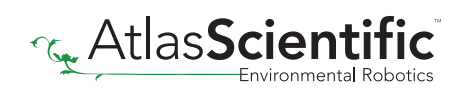

# <span id="page-19-0"></span>Calibration

0x08: Calibration value MSB 0x09: Calibration value high byte 0x0A: Calibration value low byte 0x0B: Calibration value LSB

0x0C: Calibrate request R/W

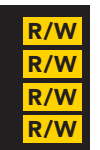

#### 0x08 – 0x0B Calibration registers Sensor Data  $0.00$   $0.00$   $0.1$

Signed long  $0 \times 08 = \text{MSB}$  $0 \times 0B = LSB$  $Units = <sup>o</sup>C$ 

A calibration point can be a single whole number, or single floating point number up to three decimal place.

#### Example

100 -21.4 49.613

After sending a value to this register block, calibration is not complete. The calibration request register must be set after loading a calibration value into this register block.

When sending a calibration temperature to the RTD OEM™ the value of the calibration temperature must be multiplied by 1,000 and then transmitted to the RTD OEM™.

#### Example

Calibrating to a temperature of 50.5 calibration value = 50.5  $50.5 \times 1,000 = 50,500$ 50500 to HEX = 0x0000C544

calibration MSB Register  $= 0x00$ calibration high byte Register =  $0x00$  $calibration$  low byte Register = 0xC5 calibration LSB Register = 0x44

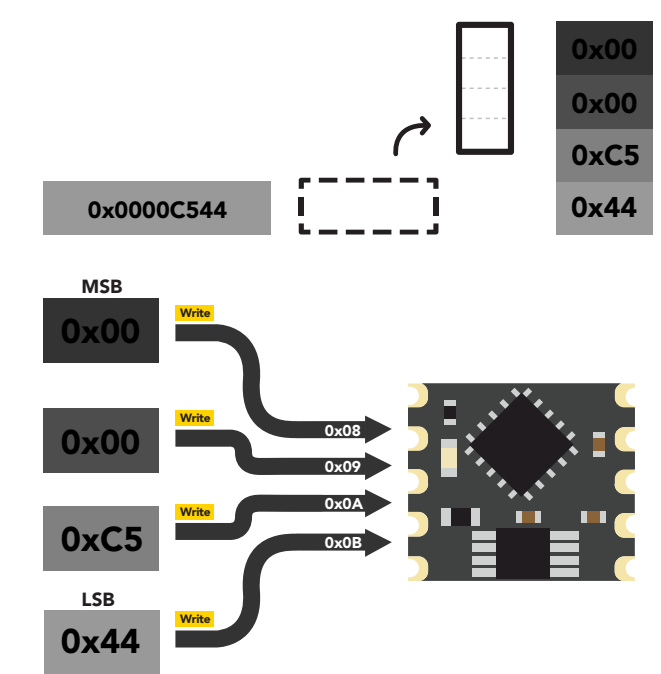

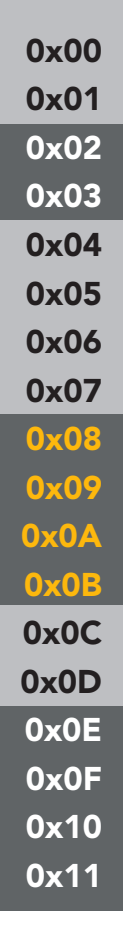

#### <span id="page-20-0"></span>0x0C – Calibration request register  $\overline{\ }$   $\overline{\ }$   $\overline{\$ R R

R

1 unsigned byte **reading** low

#### Command values

- 1 = Clear calibration (delete all calibration data)
- 2 = Single point calibration

By default this register will read 0x00. When a calibration request command has been sent and a stop command has been issued, the RTD OEM™ will perform that calibration requested. Once the calibration has been done the Calibration Request Registers value will return to 0x00.

### 0x0D – Calibration confirmation register

1 unsigned byte

#### Command values

 $0 = no$  calibration  $1$  = calibration

After a calibration event has been successfully carried out, the calibration confirmation register will reflect what that calibration has been done.

Settings to this register are retained if the power is cut.

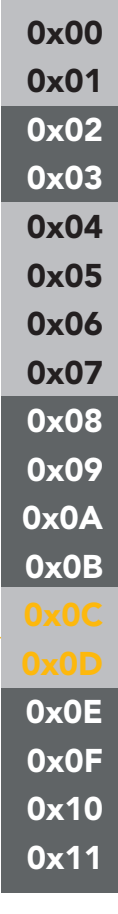

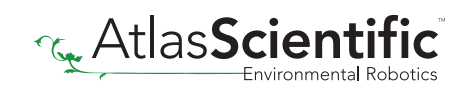

### <span id="page-21-0"></span>Sensor data DIEINSOIF ON

0x0E: Temperature reading MSB 0x0F: Temperature reading high byte 0x10: Temperature reading low byte 0x11: Temperature reading LSB

R R R R

### 0x0E – 0x11 RTD reading registers

Signed long  $0x0E = MSB$  $0x11 = LSB$ Units  $=$   $^{\circ}C$ 

The last temperature reading taken is stored in these four registers. To read the value in this register, read the bytes MSB to LSB and assign them to a signed long, cast to a float. Divide that number by 1,000.

#### Example

#### Reading an temperature of 25.761 ˚C

#### **Step 1** read 4 bytes

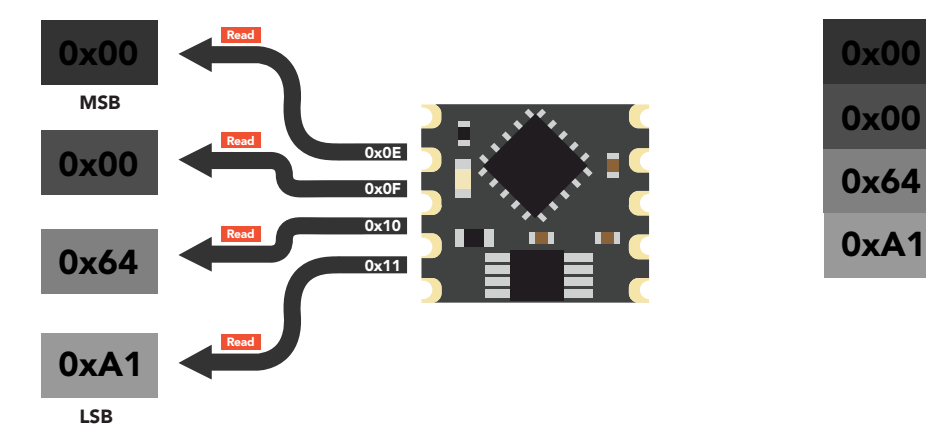

#### **Step 2** read signed long

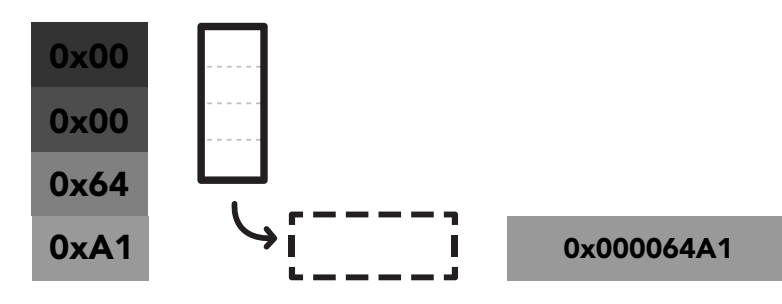

**Step 3** cast signed long to a float

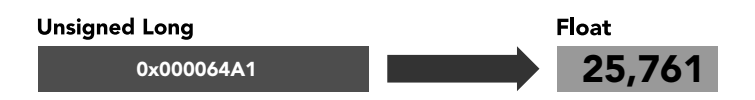

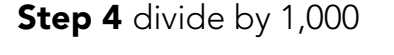

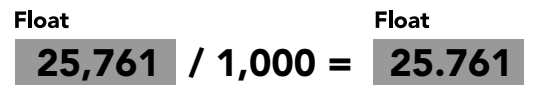

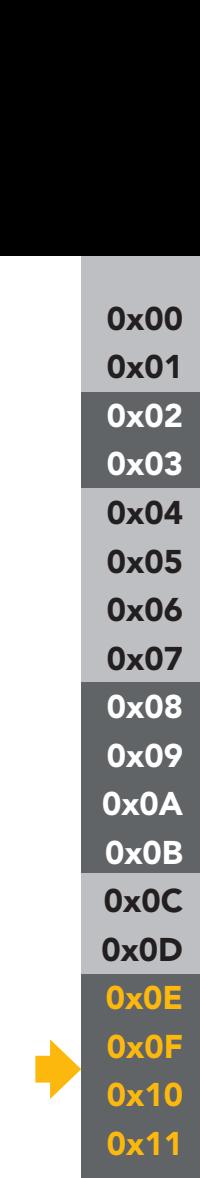

# <span id="page-22-0"></span>Designing your product

The RTD OEM™ circuit is a sensitive device. Special care *MUST* be taken to ensure your Temperature readings are accurate.

### Simple design

Simple low voltage computer systems experience little to no problems during development and have no reported issues from the target customer.

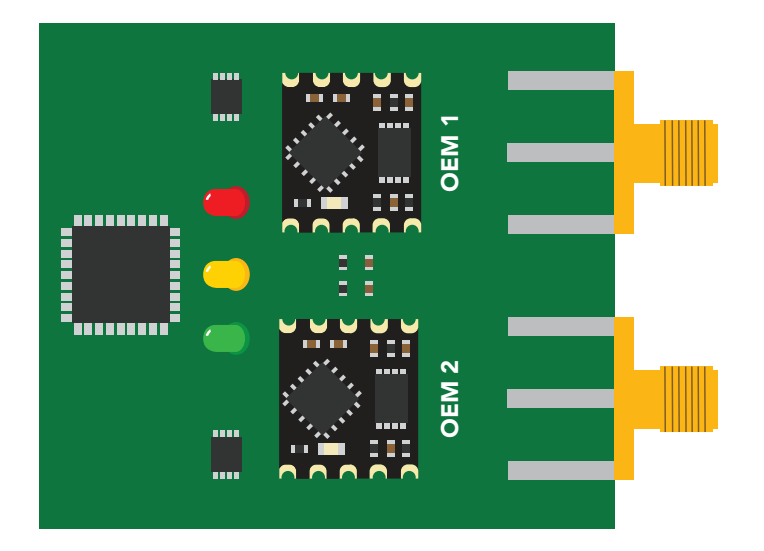

### Complex design

Complex computer systems with multiple voltages and switching, can lead to extended and unnecessary debugging time. Target customers can experience frequent accuracy issues.

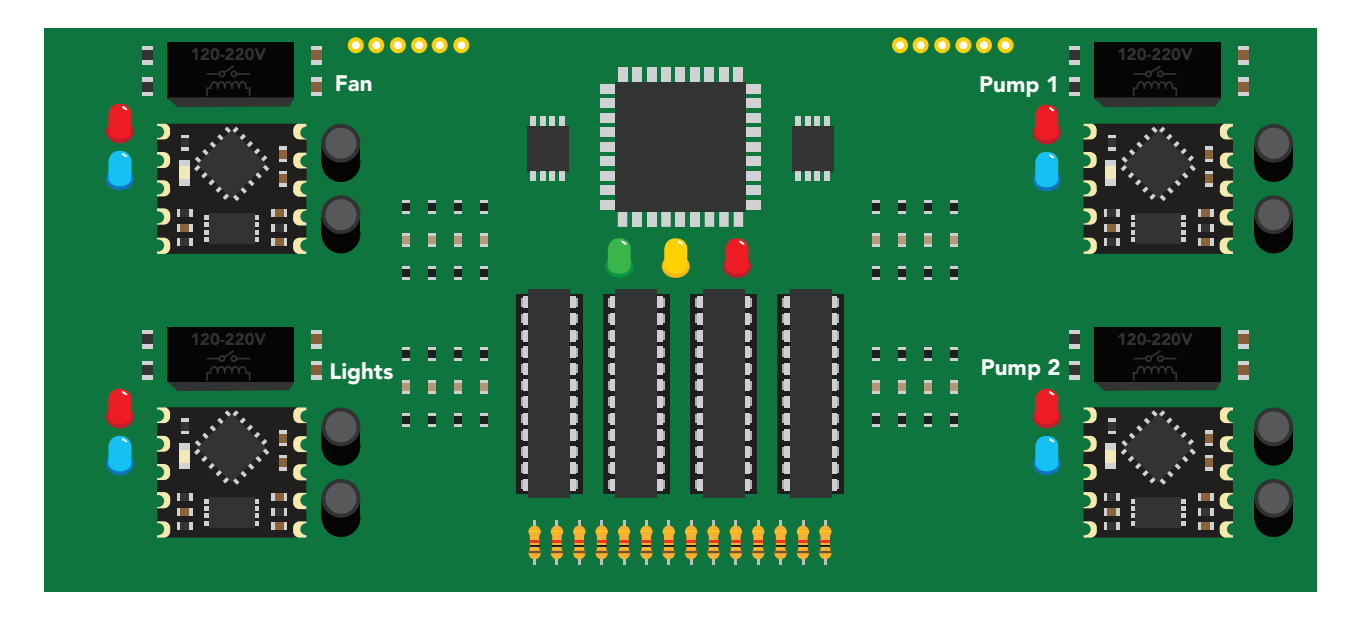

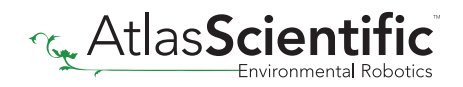

### How to add chemical sensing to a complex computer system

Placing the OEM™ circuits onto their own board is *strongly recommended*; Not only does this help keep the design layout simple and easy to follow, it also significantly reduces debugging and development time.

Target customers will experience accurate, stable and repeatable readings for the life of your product.

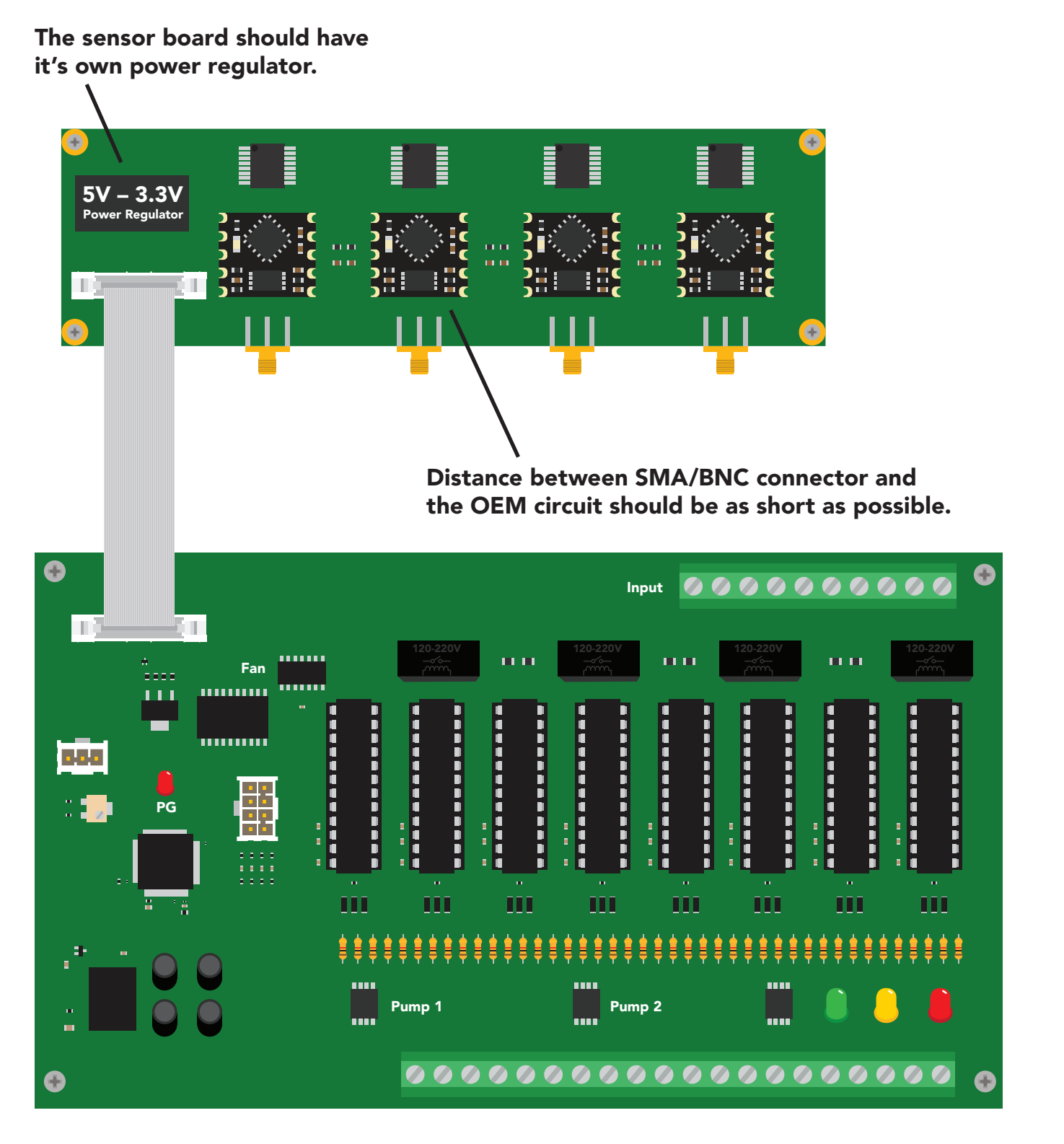

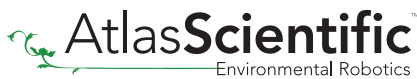

# <span id="page-24-0"></span>Designing your PCB

Create the traces as short as possible from the RTD OEM™ to your probe connection. Keep the traces on your top layer, keep a distance of 1mm for any other trace, use 0.4mm trace width. Use a ground plane underneath the traces and probe connection.

Ground Plane

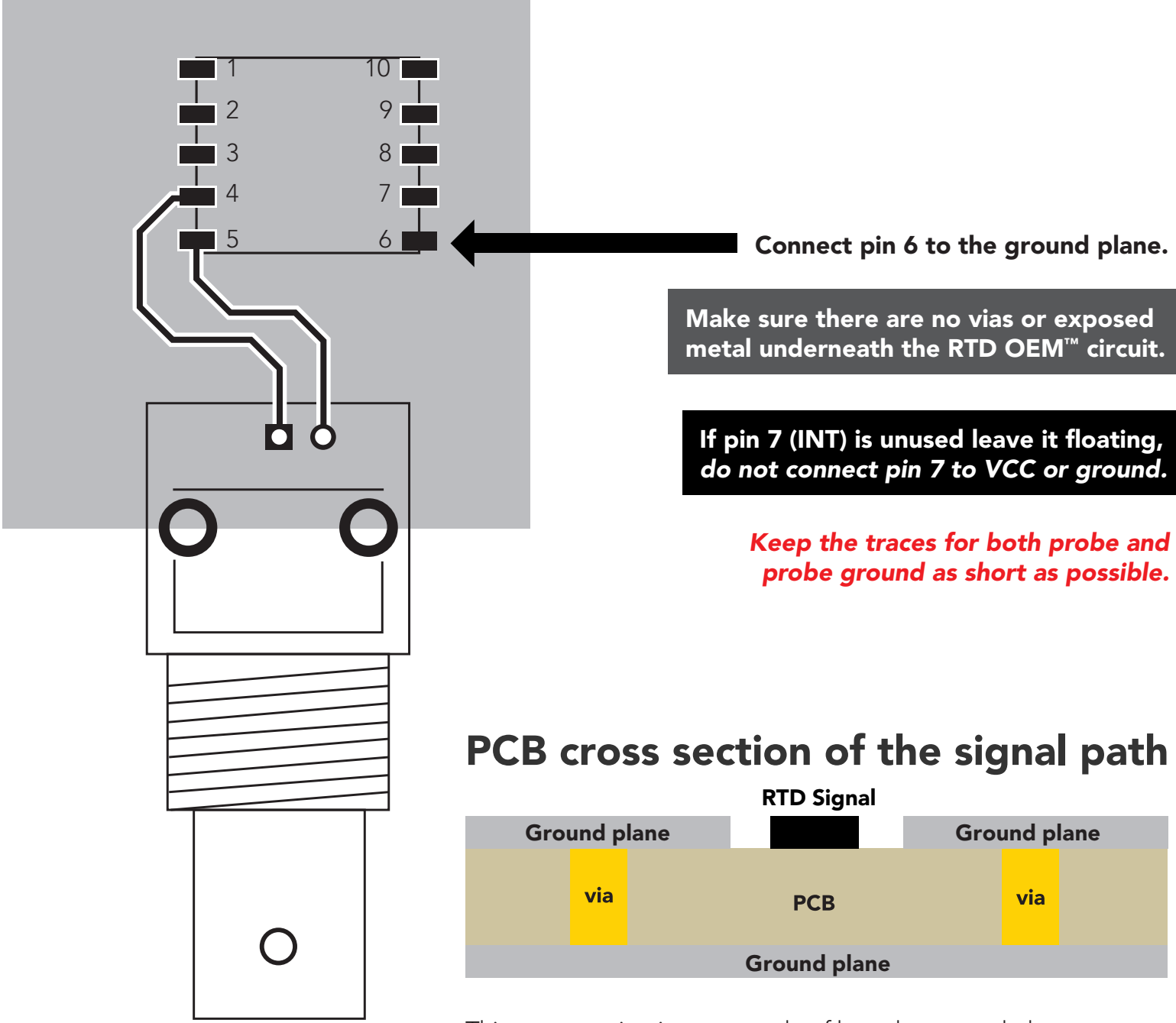

This cross section is an example of how the ground plane protects the RTD signal. The ground plane should surround the RTD signal, on the top layer as well as the bottom layer.

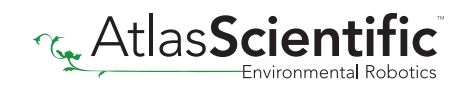

# <span id="page-25-0"></span>Recommended pad layout

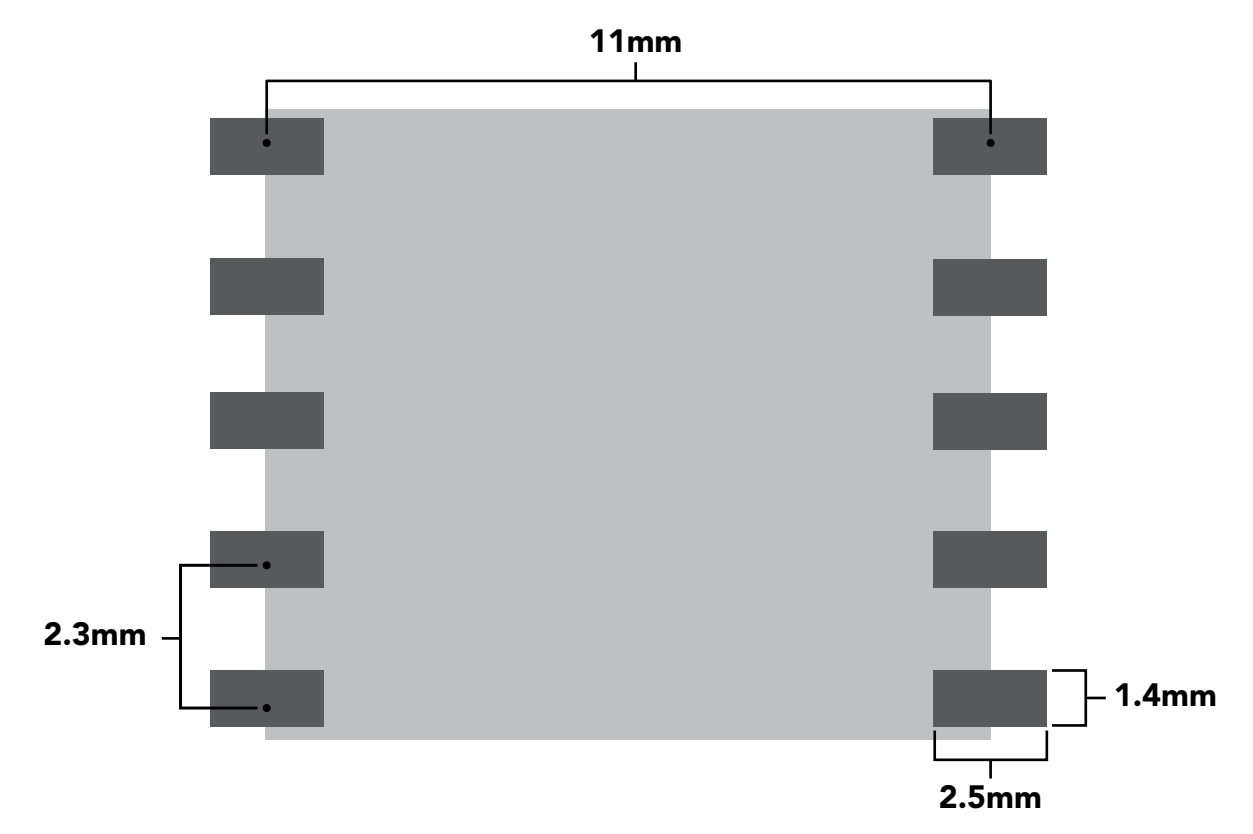

### IC tube measurements

#### **Top View**

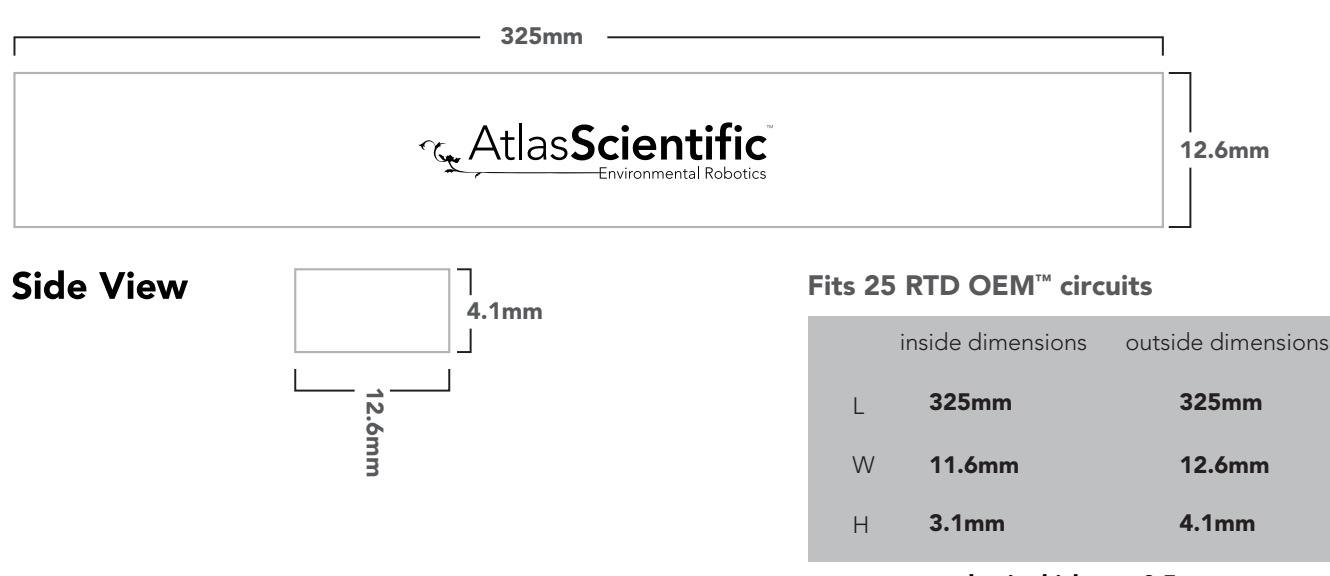

plastic thickness 0.5mm

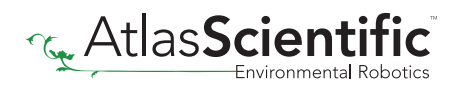

# <span id="page-26-0"></span>Recommended reflow soldering profile

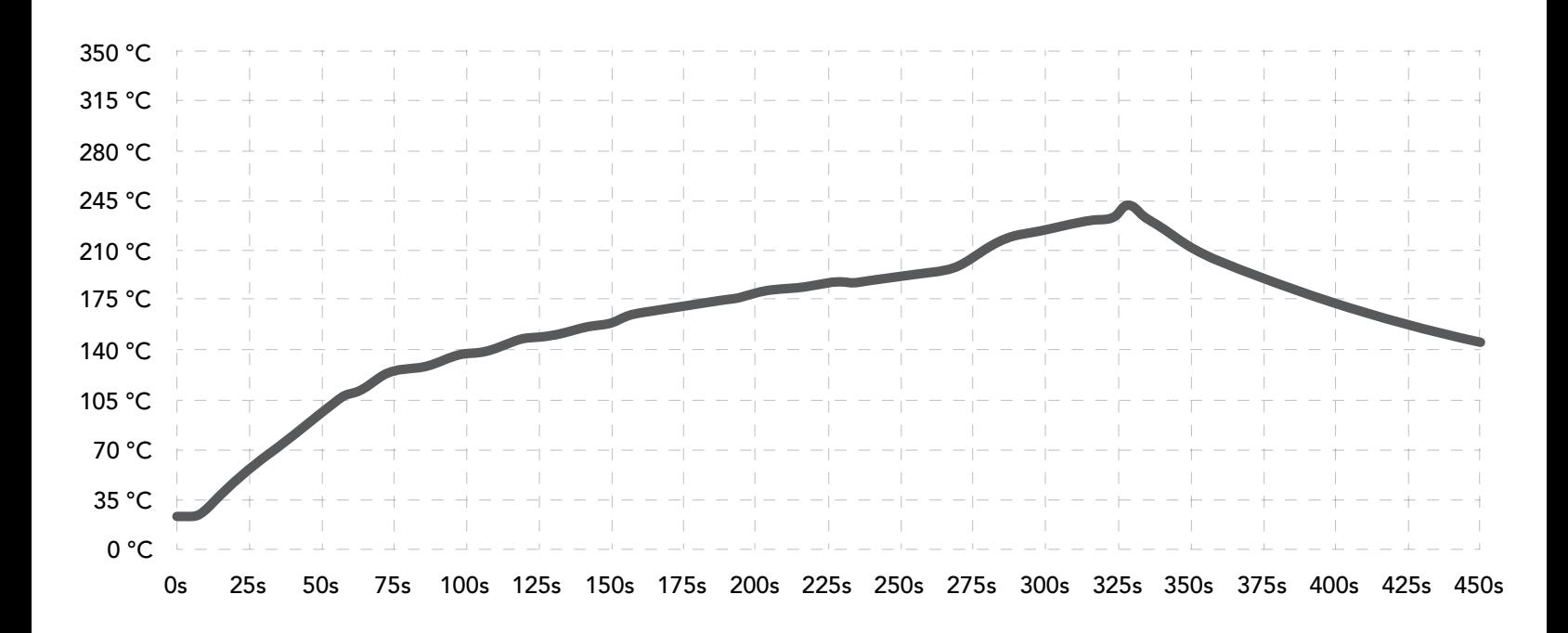

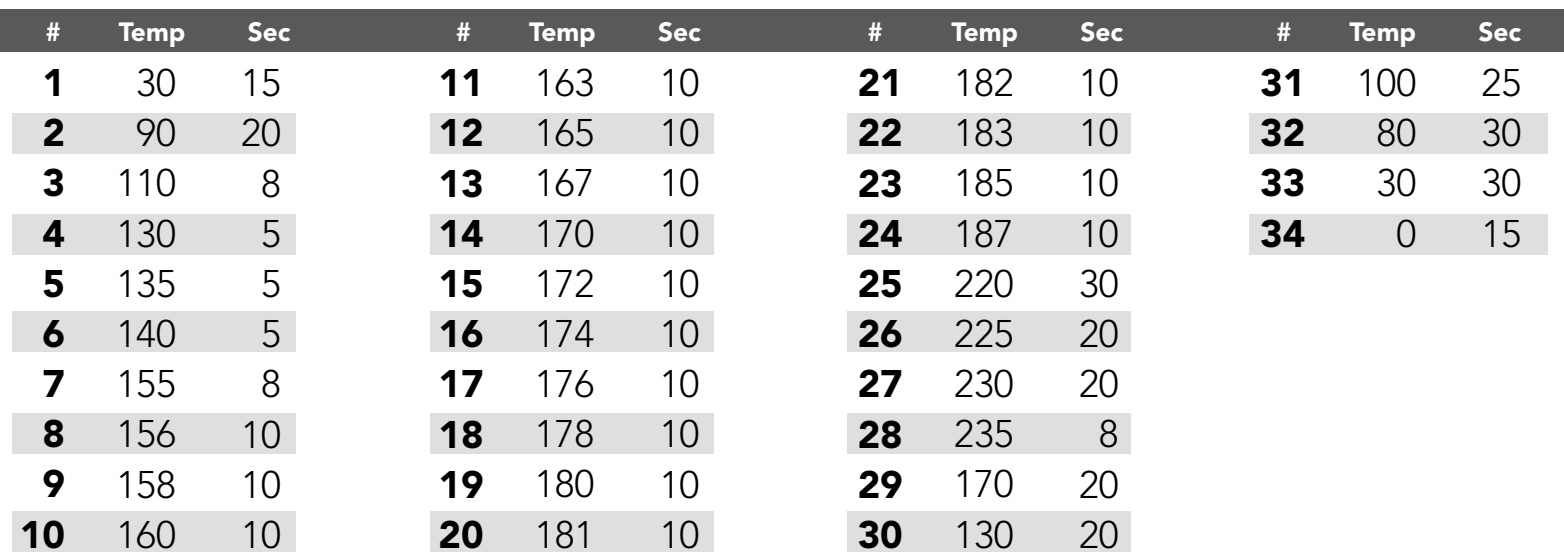

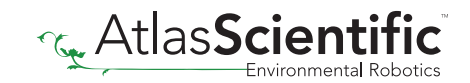

# <span id="page-27-0"></span>Pick and place usage

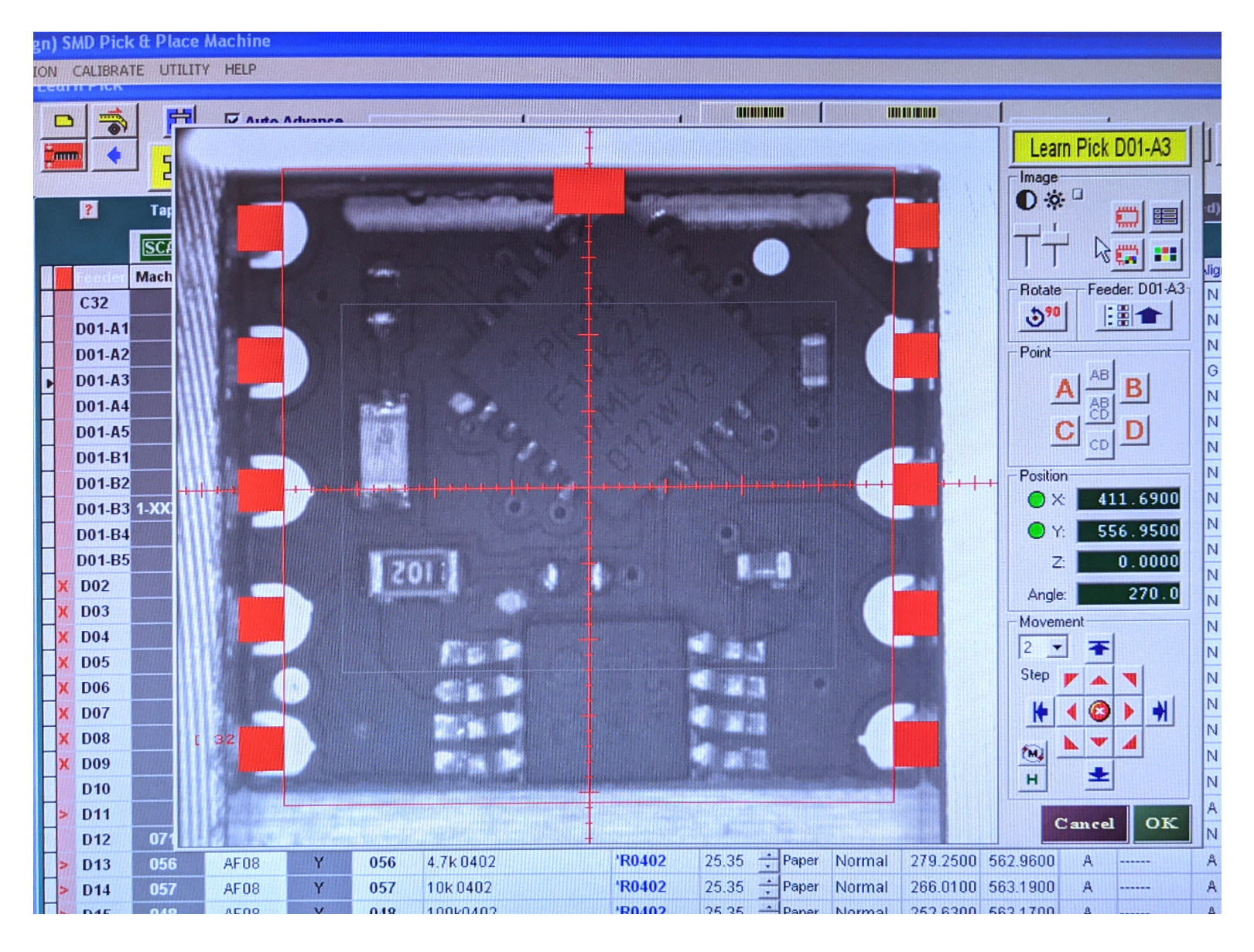

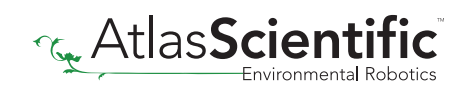

# <span id="page-28-0"></span>Datasheet change log

#### Datasheet V 1.2

Revised wiring diagram on pg 6.

Datasheet V 1.1

Revised operating voltages on pages 1 & 4.

Datasheet V 1.0

New datasheet

# Firmware updates

V4.0 – Initial release (June, 28 2017)

V5.0 – (November 27, 2018)

• Fixed a bug where the calibration status didn't load correctly on power up.

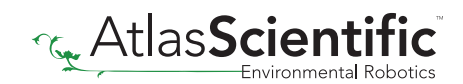